## **Configure Roadmunk for Single Sign-On**

Configuring Roadmunk for single sign-on (SSO) enables administrators to manage users of Citrix ADC. Users can securely log on to Roadmunk by using the enterprise credentials.

## **Prerequisite**

Browser Requirements: Internet Explorer 11 and above

## **To configure Roadmunk for SSO by using SAML:**

- 1. In a browser, type <https://app.roadmunk.com/login/> and press **Enter**.
- 2. Type your Roadmunk admin account credentials (**Email** and **Password**) and click **Log In**.

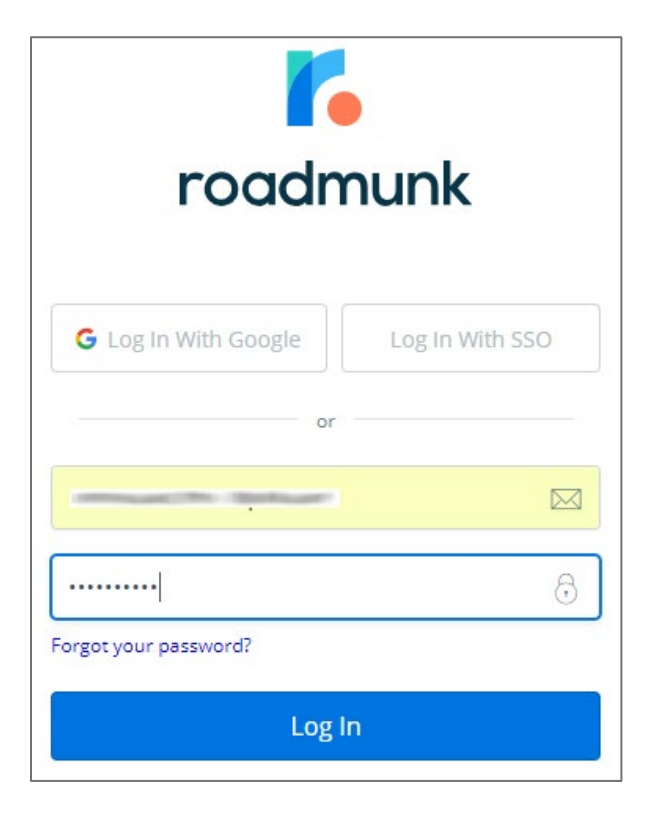

3. To enable and configure SSO, the user must contact Roadmunk support team and provide them with the following:

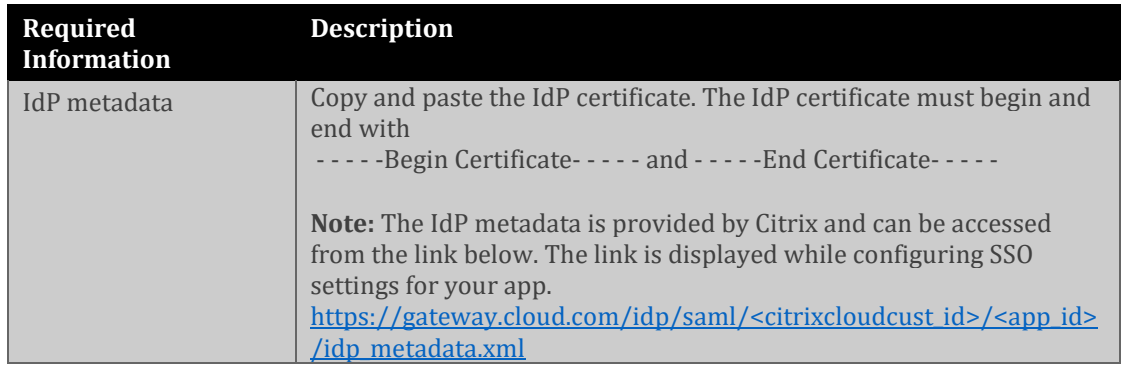

**Note:** The support team will configure the SP from the backend.